## **Introduction to Using the TI-84 Plus Graphing Calculator**

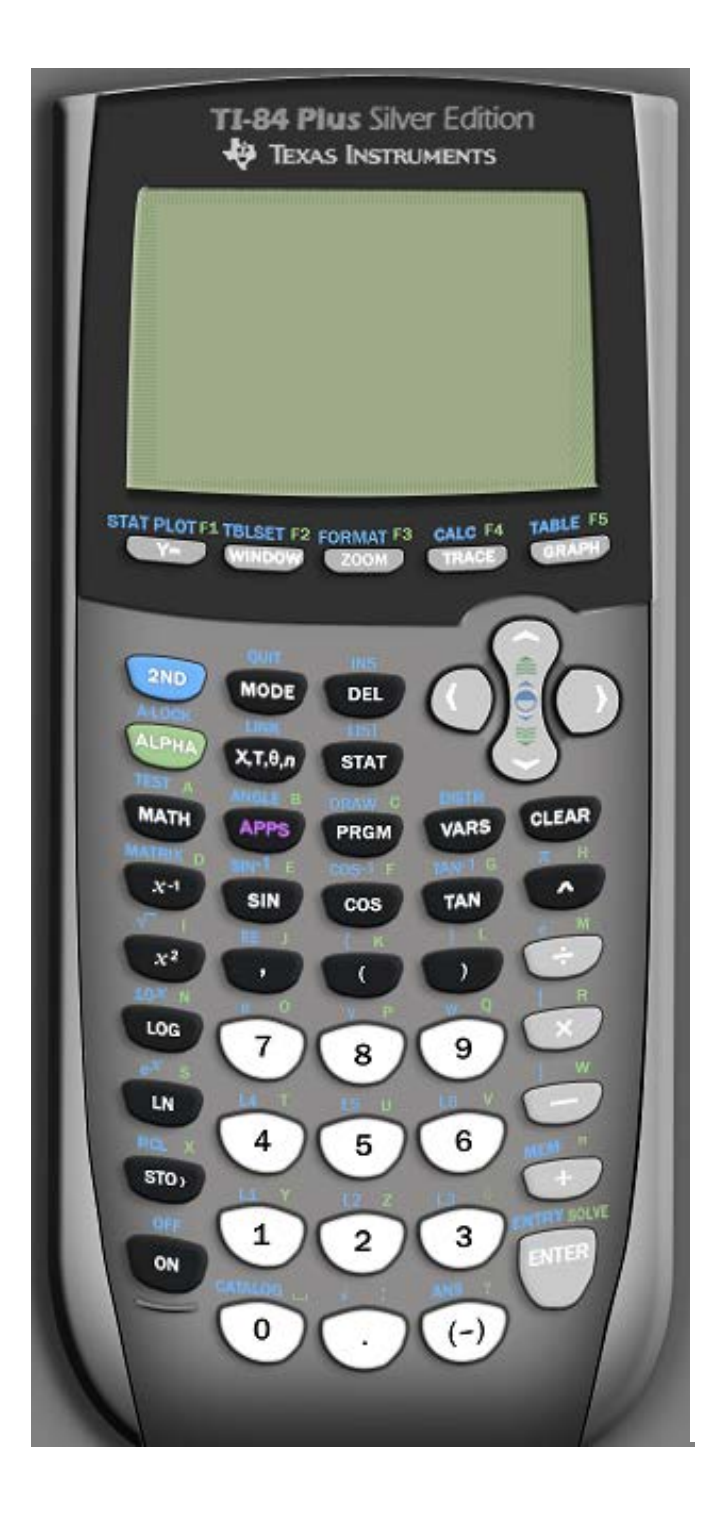

- If you want to do something with tables and graphs, you are going to use one of the buttons in the top row.
	- o You almost always have to press **Y=** first.
	- o There are hidden things if you press **ALPHA** and one of the top buttons. For instance, if you want to make a fraction, press **ALPHA**, **Y=**, **ENTER**
- Every button does TWO or THREE things.
	- o If you want to do the thing that is written **in blue**, you press the **blue 2nd** button first, and then the button with the word or symbol you want to use.
	- o If you want to do something that is written **in green**, you have to press the **green ALPHA** button first, followed by pressing the button with the action you want to use.
- If you ever get lost in the calculator, quit to the home screen by pressing **2nd** mode.

**Important Note:** If you use a different model, the buttons will still do two or three things, but the buttons will be in a different order, and the color-coding will probably be different. You will want to spend some time when adjusting to a different graphing calculator.